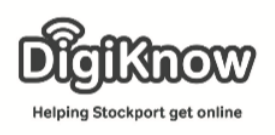

## **Travelling by Train**

In this session we are going to take a look at 2 websites you can use to book train tickets on and look at potential ways to save yourself money when booking train tickets online.

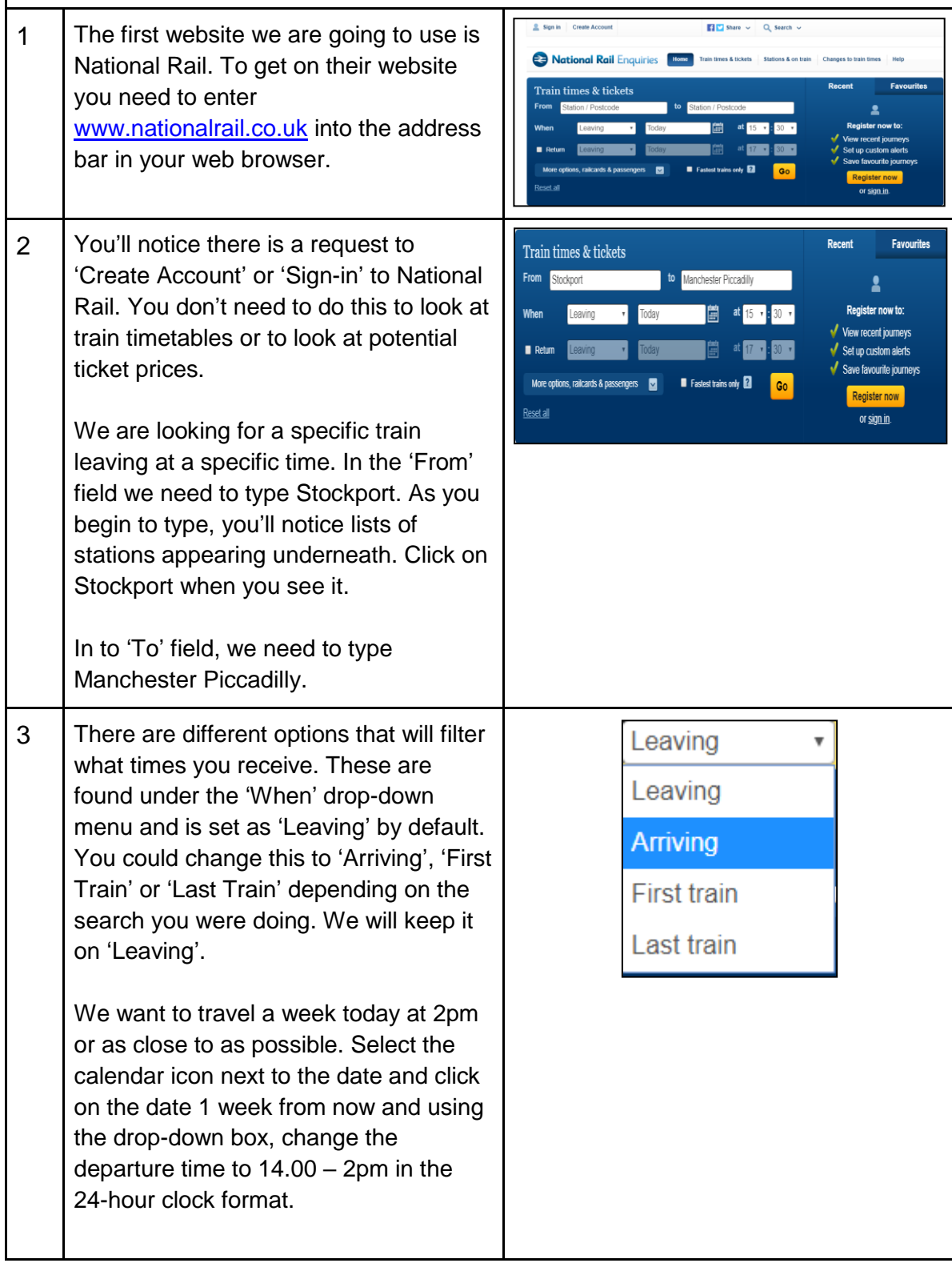

Created as part of the **DigiKnow Movement** by Starting Point Community Learning Partnership working with The Good Things Foundation, Stockport Home & The Target Prevention Alliance. Funded by Stockport Council. **https://www.onlinecentresnetwork.org/stockport**

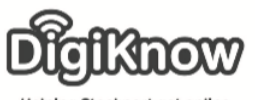

Helping Stockport get online

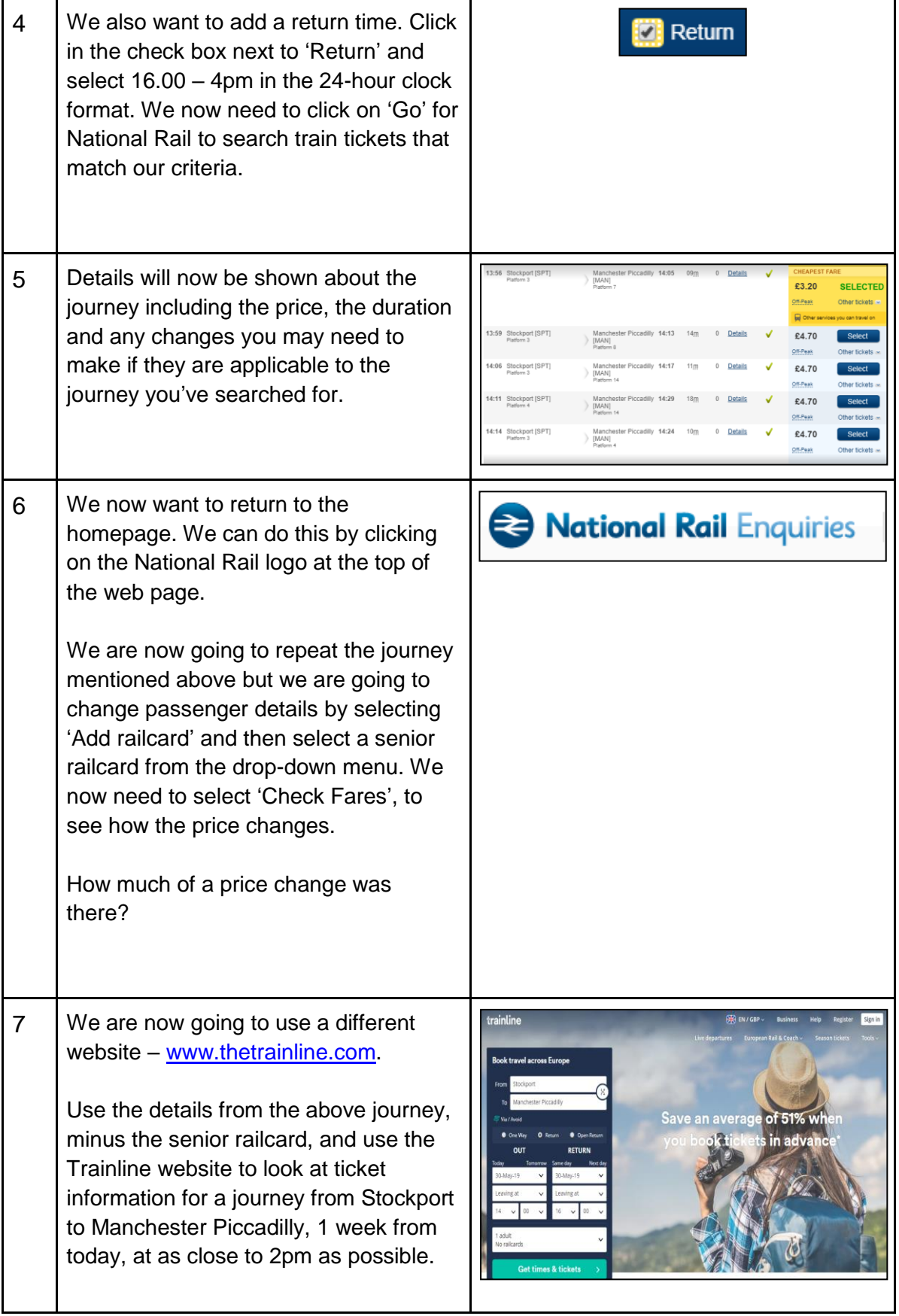

Created as part of the **DigiKnow Movement** by Starting Point Community Learning Partnership working with The Good Things Foundation, Stockport Home & The Target Prevention Alliance. Funded by Stockport Council. **https://www.onlinecentresnetwork.org/stockport**

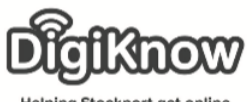

Helping Stockport get online

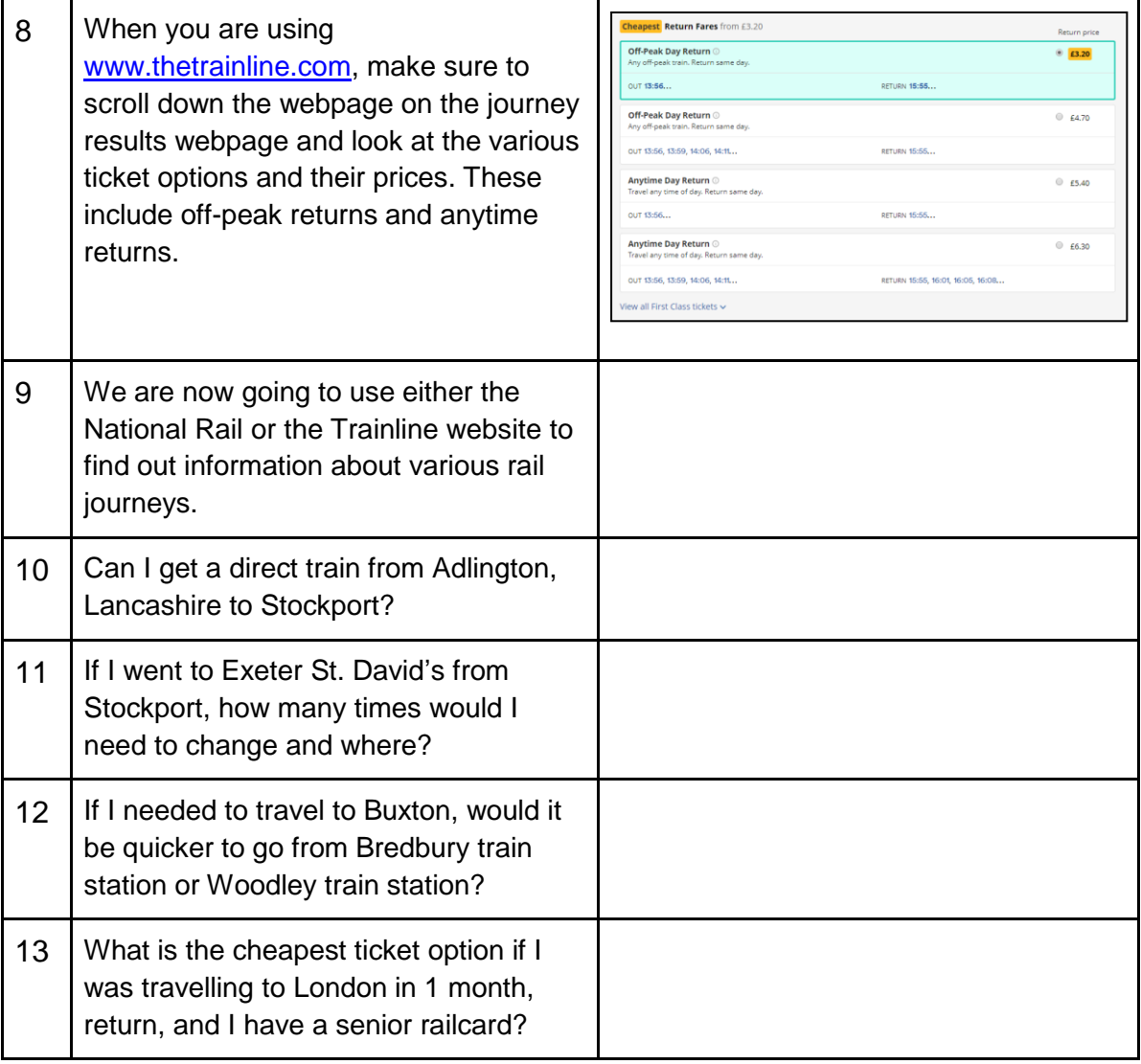

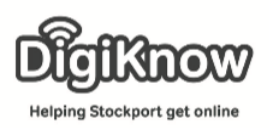

## **F. A. Q's**

- 1. What's the difference between creating an account and signing in? You only create an account the first time you use a service. After the first use, you just log-in/sign-in to the account you've created. You'll need an e-mail address and a password, that was set when you created the account itself.
- 2. What does the exclamation mark mean next to certain rail journeys? The exclamation mark means there are issues with the rail journey. This may result in potential delays and/or changes to your proposed journey.
- 3. What do the 3 letter codes mean next to the names of the railway stations? The 3 letter codes such as SPT refer to the name of the train station itself – Stockport. This makes it easier to identify particular stations when you are planning your journey.
- 4. What is a web browser?

A web browser is the piece of software you use on your laptop/tablet/smartphone to access the internet. There are many different services such as Microsoft Edge, Google Chrome, Safari and Mozilla Firefox. They all offer a similar service but with slight differences.

5. What is an address bar?

The address bar runs along the top of the web page once you've opened your web browser. Once you've clicked inside the address bar, you typically enter the website address, or you can use the address bar to search for information.

6. What is a drop-down menu?

A drop-down menu is a list of options that are nested within a field. You can click on the arrow next to the drop-down menu and various options appear. Here you can select the option you are looking for.

7. What is a check box?

A check box is a square that you click in/on to select and decide an option. You may have checked on when agreeing to terms and conditions when signing up for a website.

8. Why do you click on a website's logo? By clicking on a website's logo, we are returning to the home page of the website. A handy tip for if you ever get lost when searching the web.

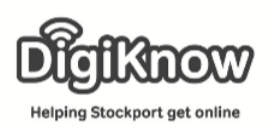

## Tips & Tricks for travelling by train

Get a railcard.

There are many different railcards available for train passengers. There are young person's railcards for those aged between 16 – 30, Family & Friends and Two together railcards for families or friends that travel together to use, senior railcards for those aged 60+ and disabled person's railcards for those in receipt of certain benefits or suffering from hearing and/or visual impairments or epilepsy. All of these offer the chance to save up to 33% of your travel.

• Book advanced fares.

Advanced fares are often cheaper and can be booked up to 12 weeks prior to your journey.

• Season Pass.

Season Pass' can save you money if you travel a certain journey repeatedly. For example, if a week's pass was worth £44.10 per week, it would cost you £176.40 per month. A monthly season pass for that same route would cost you £169.40 per month, resulting in a saving of £7 per month, totalling £84 per year.

• Fare finder

The journey planner on both National Rail and the Trainline allows you to look at various ticket options to find the cheapest available ticket.

- Avoid off-peak, travel midweek and avoid holidays. Avoid traveling between 7-9am and 5-7pm, avoid Monday's and Friday's where possible and also avoid busy times of the year. Tuesday and Wednesday mornings are often the cheapest time to travel.
- Split your ticket.

Often travelling from one destination straight to another can be more expensive than splitting your ticket and travelling between 3 places, that all fall on the same route. An example of this is when travelling from Stockport to Wembley Stadium, it is cheaper to travel from Stockport to Leamington Spa and then from Leamington Spa on to Wembley Stadium. You don't get off the train. The train goes through Leamington Spa, so you don't even have to leave your seat.

• Use singles

Sometimes booking your travel as 2 singles can save you money. An example of this is where a standard return from Birmingham to Edinburgh costs £123.80 but 2 advanced singles from Birmingham to Edinburgh and from Edinburgh to Birmingham cost £43.30 and £38 respectively. This totals £81.30 and a saving of £42.50 on your journey.